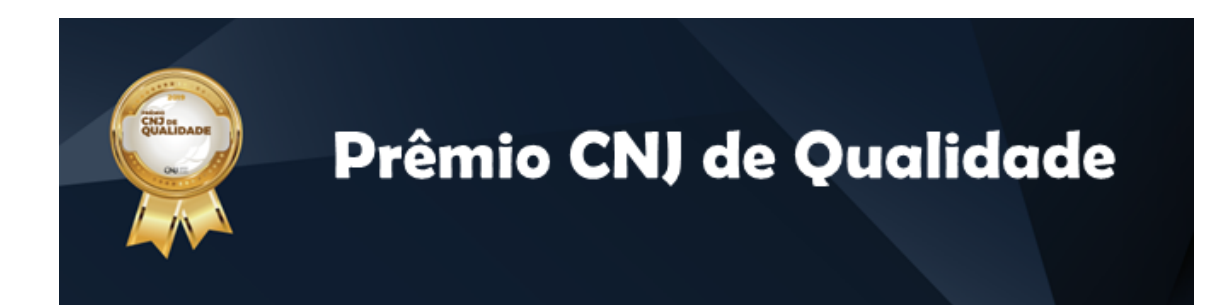

# Relatório de Ações, projetos ou boas práticas

## **Projetos relativos à Política de Gestão da Inovação Repositório Arquivístico Digital Confiável (RDC-arq) Poder Judiciário do Estado do Rio de Janeiro 31/08/2022**

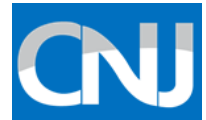

#### **ORIENTAÇÕES GERAIS**

Este modelo de relatório deverá ser utilizado pelos órgãos participantes do Prêmio CNJ de Qualidade para fins de comprovação da realização de ações relacionadas a itens do regulamento do Prêmio CNJ de Qualidade.

Neste relatório deverão constar apenas as ações realizadas no período entre **1º de setembro de 2021 e 31 de agosto de 2022 ou o período específico indicado na Portaria do Prêmio, conforme o item**. Atividades fora desse prazo serão desconsideradas.

As ações realizadas deverão ser consolidadas em relatório único por item da Portaria, cabendo observar que todas as seções deste Relatório são de preenchimento obrigatório. Portanto, o tribunal deverá encaminhar apenas um Relatório de Ações por item, em formato "pdf".

Ressalta-se a importância do preenchimento de todos os campos da (s) ações (s) mencionadas pelo tribunal. Caso não seja possível o preenchimento completo, deve-se justificar a ausência no campo "Observações".

A ausência de informações e/ou documentos comprobatórios poderá acarretar perda de pontos ou, até mesmo, em não pontuação do item.

Nos casos dos projetos e das boas práticas, o nome do item pode ser "projeto 1", "projeto 2" ou "boas práticas 1", "boas práticas 2".

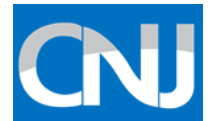

#### **AÇÕES REALIZADAS**

*Liste as atividades realizadas pelo tribunal no período indicado nas orientações.*

*Caso o tribunal tenha realizado mais de uma ação, deverá explicitar cada uma, conforme modelo a seguir:*

#### **AÇÃO 1: {Implementação do RDC-arq} OBJETIVO**

*Atendimento ao art. 5º, X da Portaria CNJ nº 170/2022, letra d da planilha de monitoramento, qual seja: "Possuir repositório arquivístico digital confiável (RDC-arq), desenvolvido como software livre, gratuito e de código aberto, projetado para manter dados em padrões de preservação digital e o acesso em longo prazo, integrado aos sistemas de gestão documental e com plataforma de acesso"*

## **PERÍODO E LOCAL DE REALIZAÇÃO**

*28/10/2021 A 31/08/2022 (Tribunal de Justiça do Estado do Rio de Janeiro)*

#### **PROCEDIMENTO ADOTADO**

*Descreva quais procedimentos foram adotados com objetivo de executar a ação:*

Inicialmente o Poder Judiciário do Estado do Rio de Janeiro (PJERJ) instituiu Grupo de Trabalho para implementação do Repositório Arquivístico Digital Confiável (GT-RDC-Arq), por meio do Ato Executivo TJ 152 de 06/10/2021, em assessoria e auxílio à Comissão Permanente de Avaliação Documental (COPAD) do PJERJ.

Em 28/10/2021, pela Portaria nº 2349/2021, foram designados os integrantes do GT-RDC- arq composto por servidores da área de gestão documental, de memória e de tecnologia da informação, com o objetivo de definir diretrizes e tornar viável a implementação do repositório, as quais foram consolidadas em **relatório técnico**, datado de 10/12/2021 e que serviu de base para o cumprimento dos artigos 34 e 40, § 2º da Resolução CNJ nº 324/2020.

#### **1 - Requisitos do RDC-arq (Archivematica e AtoM)**

No relatório foram apresentadas as plataformas que compõem o RDC-arq, quais sejam, o Archivematica que é a ferramenta responsável pela preservação e manutenção dos documentos arquivísticos permanentes (histórico, longo prazo e de memória) e o Atom, que realiza a descrição,

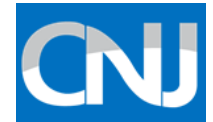

difusão, acesso e transparência ativa de documentos e informações, bem como os *links* para os manuais de instalação.

Para implementação do repositório, as equipes de gestão de documentos e da tecnologia da informação realizaram reuniões e encontros virtuais (Teams) com o **Instituto Brasileiro de Informação em Ciência e Tecnologia – IBICT,** nos dias 09/12/2021, 16/02/2022, 04/04/2022 e 25/02/2022

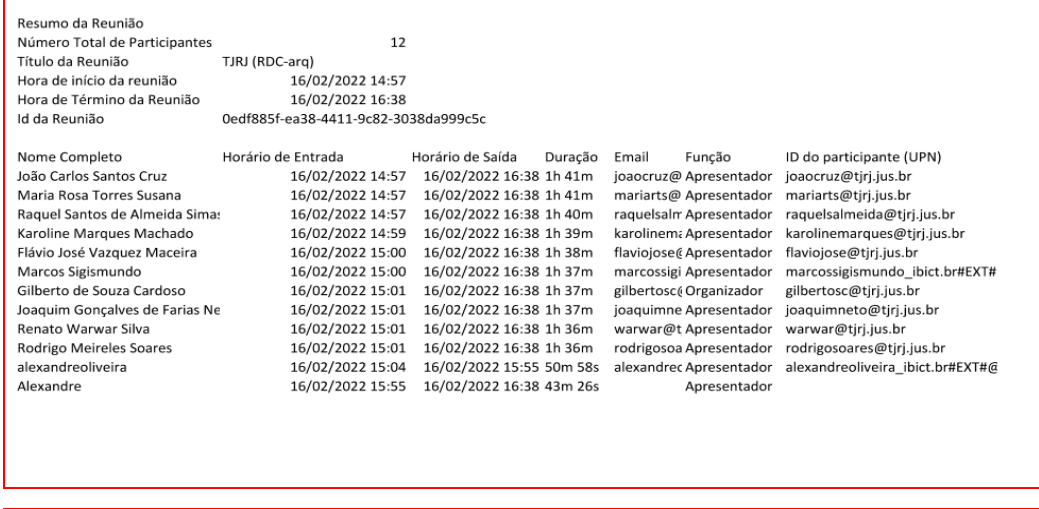

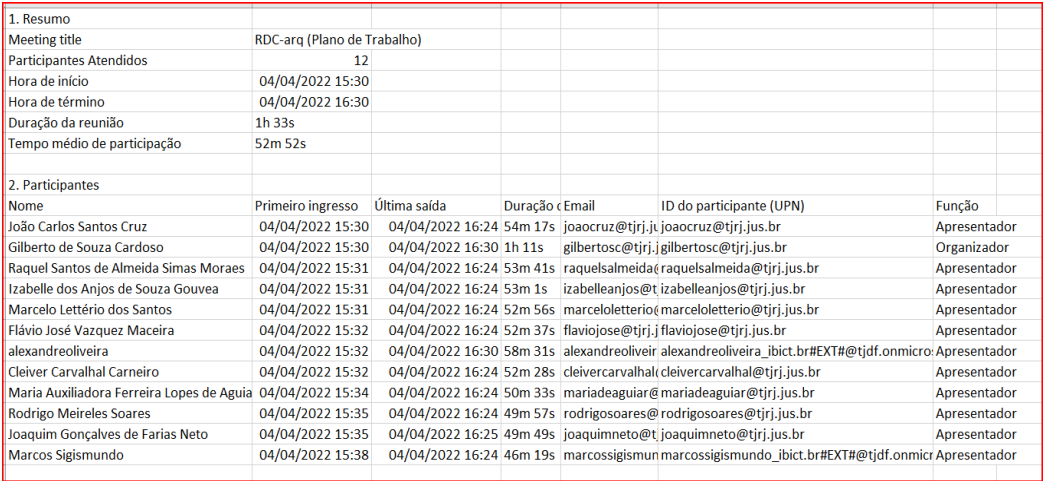

Inicialmente houve a recomendação para que se utilizasse os processos administrativos permanentes do Sistema SEI. Contudo, após um estudo de viabilidade mais apurado, optou-se pelo acervo documental de processos judiciais digitalizados do período da "Casa de Suplicação do Brasil (1808- 1833), por atenderem ao requisito de serem de caráter permanente e pelos seus avanços na descrição arquivística.

O IBICT se colocou à disposição para assessorar e orientar tecnicamente o PJERJ, mesmo sem convênio ainda firmado.

#### **2 - Escolha do Acervo da Casa de Suplicação do Brasil (Dia da Memória do Poder Judiciário)**

A escolha do acervo de processos judiciais da "Casa de Suplicação do Brasil" é bem significativa, pois representa a data de **10 de maio,** dia em que

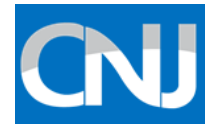

se comemora o Dia da Memória do Poder Judiciário (Resolução Nº 316 de 22/04/2020) tendo em vista que sua criação ocorreu justamente nessa data pelo Alvará Régio de **10 de maio de 1808**. A preservação digital do acervo em referência **(170 GB)** visa difundir a história da Justiça no país e sua evolução, além do resgate da memória institucional do Poder Judiciário.

Trazendo um pouco de sua história: A "Casa de Suplicação do Brasil", criada em 1808, foi instalada no Rio de Janeiro quando da transferência da corte portuguesa para o Brasil. O rei D. João VI mandou publicar o alvará de 10 de maio de 1808 que elevou o Tribunal da Relação do Rio de Janeiro, criado em 1751, à condição de Superior Tribunal de Justiça, com a denominação de Casa da Suplicação do Brasil. No novo tribunal passariam a ser julgadas todas as causas em última instância e seus desembargadores teriam a mesma alçada que os ministros de Lisboa. Além disso, o tribunal de última instância deveria funcionar onde residisse o rei, magistrado supremo da justiça. A jurisdição da Casa da Suplicação (1808) era a mesma da Relação do Rio de Janeiro (1751), ou seja, todo o território que ficava ao sul do Estado do Brasil, que compreendia treze comarcas, a saber: Rio de Janeiro, São Paulo, Ouro Preto, Rio das Mortes, Sabará, Rio das Velhas, Serro do Frio, Cuiabá, Goyazes, Pernaguá, Espírito Santo, Itacazes e Ilha de Santa Catarina.

## **3 - Especificações Técnicas**

### **3.1 – ARCHIVEMATICA**

*Software* livre Manual de instalação [https://www.archivematica.org/en/docs/archivematica-1.13/admin](https://www.archivematica.org/en/docs/archivematica-1.13/admin-manual/installation-setup/installation/install-ansible/#install-ansible)[manual/installation-setup/installation/install-ansible/#install-ansible](https://www.archivematica.org/en/docs/archivematica-1.13/admin-manual/installation-setup/installation/install-ansible/#install-ansible)

#### **3.2 - ATOM:**

*Sofware* livre de código aberto, atualmente na versão 2.6.4 (disponível para baixar na internet Manual de instalação [https://www.accesstomemory.org/en/docs/2.6/admin](https://www.accesstomemory.org/en/docs/2.6/admin-manual/installation/linux/linux/#installation-linux)[manual/installation/linux/linux/#installation-linux](https://www.accesstomemory.org/en/docs/2.6/admin-manual/installation/linux/linux/#installation-linux)

Em 16/03/2022, o Departamento de Infraestrutura da Diretoria Geral de Tecnologia da Informação e Comunicação de Dados (DGTEC/DEINF) iniciou o tratamento das plataformas, entretanto detectou vulnerabilidades nos sistemas Archivematica e Atom:

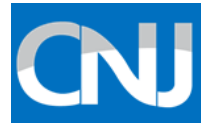

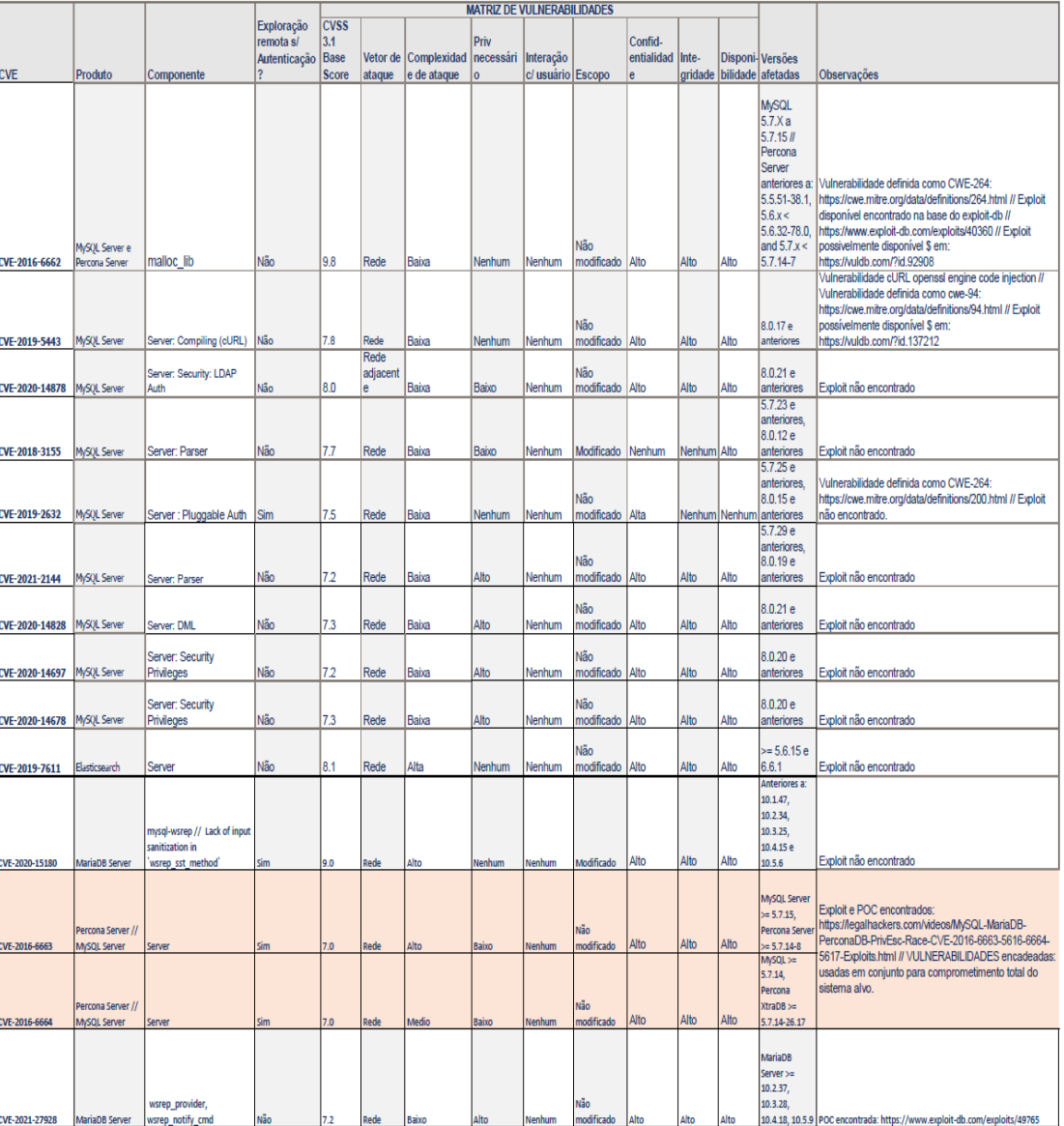

Fontes

Fontes:<br>https://www.exploit-db.com/exploits/40360<br>https://www.exploit-db.com/exploits/40360<br>https://www.exploit-db.com/exploits/403601-html<br>https://www.exploit-db.com/exploits/48765<br>https://www.exploit-db.com/exploits/4876 aDB-PrivEsc-Race-CVE-2016-6663-5616-6664-5617-Exploits.html

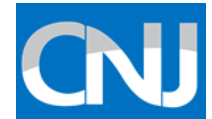

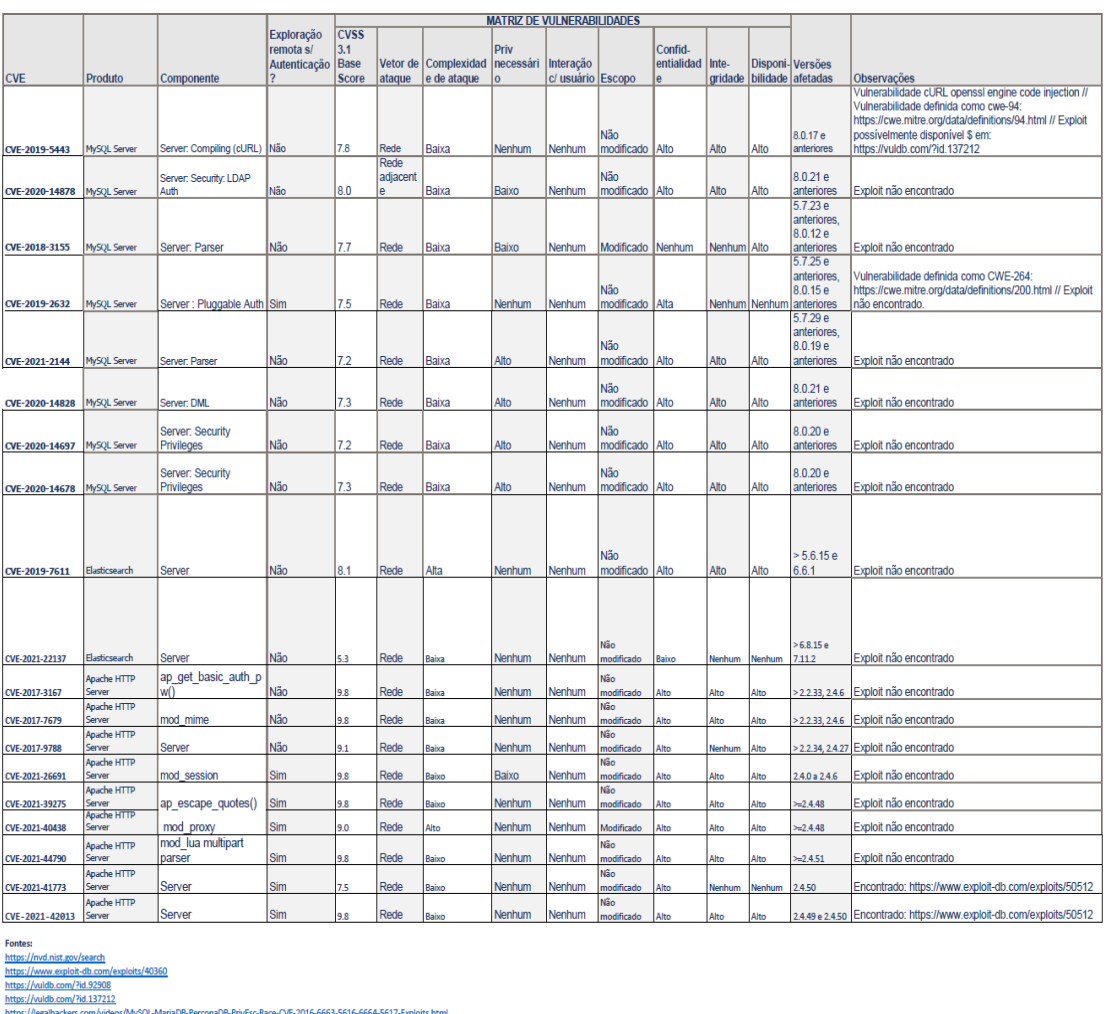

Após várias tentativas visando superar as vulnerabilidades e preservar a segurança da informação do TJRJ, a solução adotada foi instalar o Archivematica e o AtoM em infraestrutura de Nuvem Pública, recémcontratada pelo TJRJ, decisões acompanhadas pelos processos SEI 2022.06021536 e 2022.06010488.

A referida solução foi submetida ao CNJ( [premiocnjdequalidade@cnj.jus.br\)](mailto:premiocnjdequalidade@cnj.jus.br) em 14/03/2022, com resposta em 16/03/2022 por mensagem eletrônica (email) confirmando que o presente relatório será aceito desde que seja assinado por responsável da área de tecnologia da informação, técnico em informática e por arquivista do órgão que atestem que o sistema possui as especificações técnicas e requisitos do RDC-Arq.

#### **4 - Os procedimentos adotados correspondem as seguintes etapas:**

#### **Instalação**

O projeto RDC-arq no PJERJ foi concebido de modo a utilizar as vantagens dos serviços de computação em nuvem.

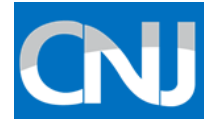

As plataformas desenvolvidas em software livre Archivematica e AtoM foram escolhidas por estar em conformidade com os requisitos de preservação documental.

A estratégia adotada consistiu em desacoplar os componentes de cada aplicação e transformá-los em serviços gerenciados. Além disso, tais serviços serão constantemente otimizados para permitir o rápido redimensionamento de recursos, a serem consumidos sob demanda.

Os ajustes seguiram os manuais de instalação disponíveis pelos mantenedores das respectivas aplicações, a saber:

Archivematica: [https://www.archivematica.org/pt-br/docs/archivematica-](https://www.archivematica.org/pt-br/docs/archivematica-1.13/admin-manual/installation-setup/installation/installation/)[1.13/admin-manual/installation-setup/installation/installation/](https://www.archivematica.org/pt-br/docs/archivematica-1.13/admin-manual/installation-setup/installation/installation/) - Acessado em 15/06/2022

AtoM: [https://www.accesstomemory.org/pt-br/docs/2.6/admin](https://www.accesstomemory.org/pt-br/docs/2.6/admin-manual/installation/requirements/)[manual/installation/requirements/](https://www.accesstomemory.org/pt-br/docs/2.6/admin-manual/installation/requirements/) - Acessado em 15/06/2022

Após todo o processo de análise, os serviços foram provisionados utilizando as modernas ferramentas de infraestrutura como código (IaC).

```
Serviços utilizados:
```
IaaS:

Máquina Virtual Linux Ubuntu 18.04 - Archivematica

2 vCPU

8GB de Memória

Máquina Virtual Linux Ubuntu 18.04 - AtoM

2 vCPU

8GB de Memória

DBaaS:

Cloud SQL

MySQL 5.7

Cloud SQL

MySQL 8.0

Serviços de Firewall, Virtual Private Cloud e Public IP.

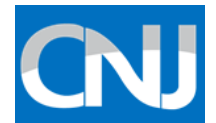

#### **Principais desafios**:

- Desacoplar as aplicações para explorar as vantagens da computação em nuvem;

- Mapeamento de riscos;
- Segurança da Informação;
- Integração com sistemas internos;

#### **Resultados**:

Os serviços foram provisionados e estão disponíveis para utilização.

Os testes iniciais e ajustes para adequação da identidade visual contaram com o suporte do Instituto Brasileiro de Informação em Ciência e Tecnologia - IBICT.

Os experientes analistas Tatiana Canelhas, Marcelo Brondani e Marcos Sigismundo da Silva contribuíram com os ajustes e treinamentos iniciais.

O serviço, denominado "AtoM Rio" está disponível para acesso em [https://acervo.tjrj.jus.br](https://acervo.tjrj.jus.br/)

#### **5 - Procedimentos técnicos adotados para tratamento do acervo escolhido no Archivematica:**

O acervo da "Casa da Suplicação do Brasil" é um fundo documental e, portanto, gerador de fontes arquivísticas.

Foram selecionados dois processos judiciais (identificados com o código de referência), sendo estes: BR RJTJERJ CS S12 Sb11 01 e BR RJTJERJ CS S12 Sb11 02. Ambos pertencem ao fundo Casa de Suplicação do Brasil (CS), série Criminal – São João do Príncipe (S12), subsérie Juízo Ordinário (Sb12), localizáveis no **sistema ARQGER** (Sistema informatizado de movimentação e custódia de processos judiciais e documentos administrativos da rede de arquivos utilizado pelo Departamento de Gestão de Acervos Arquivísticos, da Diretoria-Geral de Comunicação e de Difusão do Conhecimento - DGCOM/DEGEA para o gerenciamento do acervo arquivístico do PJERJ).

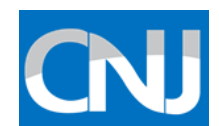

## Telas do ARQGER (indicação para localização dos processos digitalizados)

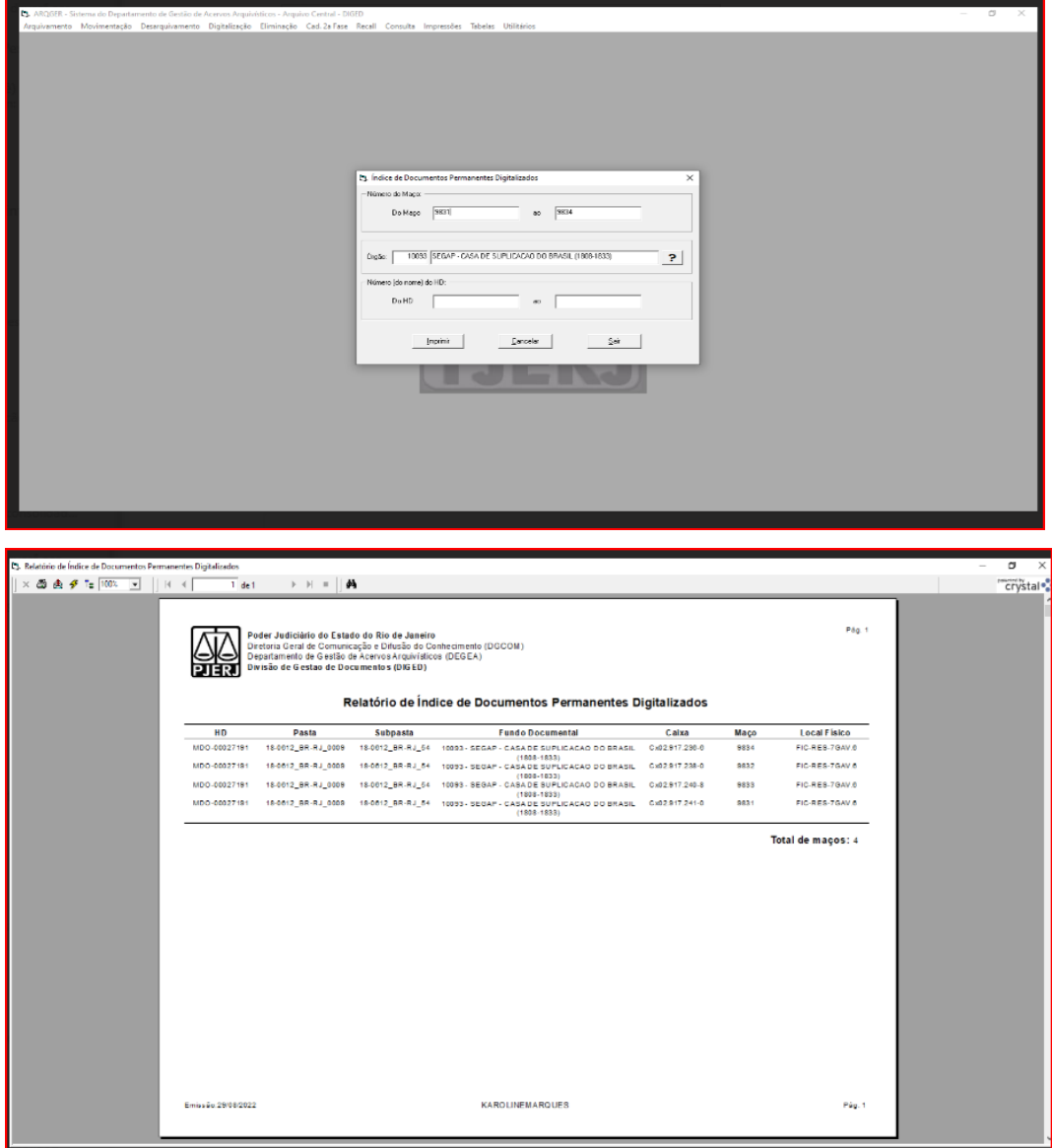

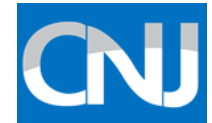

Após a escolha dos processos foi realizada a separação das imagens em formato TIF, originárias da digitalização dos processos manuscritos, suporte material dos documentos. Para disponibilização das imagens dos referidos processos era necessária a criação de um PDF/A-1b.

A criação do PDF/A-1b, requisito para o pacote de envio do Archivematica, só poderia ser feita com a instalação do Adobe Acrobat Professional, o que demandou o contato com a DGTEC (Diretoria Geral de Tecnologia da Informação e Difusão de Dados) para disponibilização da licença do referido *software*.

Após a conversão das imagens TIF para PDF/A-1b foi possível criar as pastas de envio dentro do Archivematica. Eram, portanto, a escolha do acervo e a criação do PDF/A-1b requisitos importantes para integração entre Archivematica e Atom e necessários à disponibilização do objeto digital e metadados no sistema Atom.

Os demais processos em TIF serão convertidos em PDA/A-1b e armazenados no Archivematica gradativamente.

#### **6 - Integração realizada entre Archivematica e Atom (Gestão documental)**

*6.1 -* Criação das pastas "BR RJTJERJ CS S12 Sb11 01" e "BR RJTJERJ CS S12 Sb11 01": dentro de cada pasta existiam duas subpastas nomeadas *"objetcs"* (contendo as imagens em formato TIF do processo) e *"manualNormalization"* (contendo uma pasta nomeada *"access"* onde foi armazenado o PDF/A-1b);

**6.2** - Inserção das pastas no servidor do PJERJ;

**6.3** - Criação na aba *"Administration"* do Archivematica dos requisitos *(Processing Configuration)* para envio dos pacotes;

**6.4** - Transferência das pastas "BR RJTJERJ CS S12 Sb11 01" e "BR RJTJERJ CS S12 Sb11 02" para o Archivematica.

**6.5** - Transferência das pastas "BR RJTJERJ CS S12 Sb11 01" e "BR RJTJERJ CS S12 Sb11 02" para o *Acess System ID*. Foi utilizado o *sling* do Atom para que fosse realizado o envio dos pacotes inseridos no Archivematica para o Atom. Nesse processo foi criado o SIP para transferência dos pacotes contendo os objetos digitais.

**6.6** - Ingestão das pastas "BR RJTJERJ CS S12 Sb11 01" e "BR RJTJERJ CS S12 Sb11 02" entre o Archivematica e o Atom. Nesse processo foram criados os AIP e DIP para integração dos objetos digitais armazenados no Archivematica e disponibilizados no Atom.

**6.7** - Verificação no Atom da chegada dos metadados dos objetos digitais vinculados através do Archivematica aos níveis de descrição arquivística Fundo// Série// Subsérie dando origem ao nível processo da descrição arquivística.

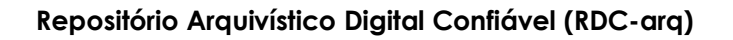

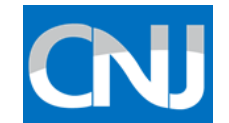

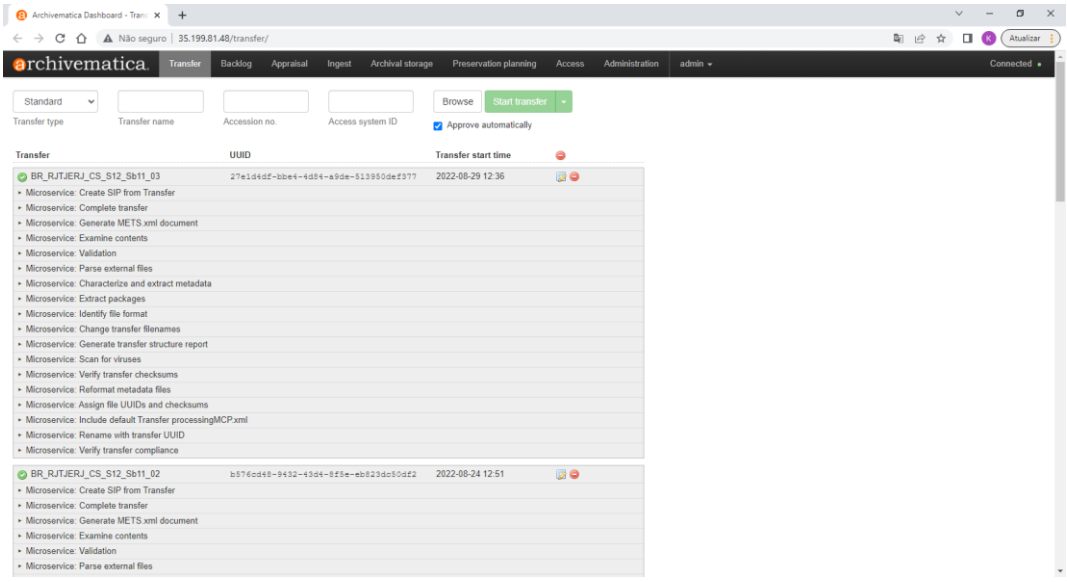

#### **7 - Tratamento realizado no sistema Atom (Gestão documental e Tecnologia da Informação):**

**7.1** – Configurações do sistema Atom:

**7**.**1.1** – Foi efetuada a descrição no Atom dos dados do PJERJ, instituição custodiadora do acervo, tendo como parâmetros os dados do cadastro do CODEARQ (Cadastro nacional de entidades custodiadoras de acervos arquivísticos)

**7.1**.**2** – Criação do Registro de Autoridade referente ao fundo Casa de Suplicação do Brasil. Foi realizada a descrição do fundo que foi escolhido para iniciar o projeto de integração do Atom e Archivematica;

**7.1.3** - Criação do Registro de Autoridade referente à série Criminal - São João do Príncipe. Foi realizada a descrição da série documental.

**7.1.4** - Criação do Registro de Autoridade referente à subsérie Juízo Ordinário. Foi realizada a descrição da subsérie documental.

**7.1.5** - Vinculação entre os níveis de descrição arquivística no Atom, ou seja, vinculação entre Fundo// Série// Subsérie;

**7.1.6** - Após a verificação da integração realizada entre o Archivematica e o Atom, foi realizada a descrição documental dos itens documentos – nível processo;

**7.1.7** - Criação dos demais fundos documentais que compõe os fundos documentais gerados de fontes arquivísticas do PJERJ no campo "Registro de Autoridade" do Atom.

**7.1.8** - O serviço, denominado "AtoM Rio", está disponível para acesso em [https://acervo.tjrj.jus.br](https://acervo.tjrj.jus.br/)

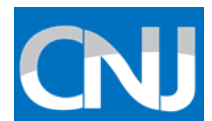

#### **OBSERVAÇÕES:**

A Administração Superior autorizou dar continuidade aos procedimentos cabíveis para elaboração de plano de ação visando celebração de convênio/acordo de Cooperação Técnica com Instituto Brasileiro de Informação em Ciência e Tecnologia – IBICT **(processo administrativo SEI 2022.06021536)**, além da capacitação dos demais servidores e colaboradores envolvidos com Preservação Digital e plataformas do RDCarq (Archivematica e AtoM) instaladas no PJERJ.

*Por fim, atestamos que o Repositório Arquivístico Digital Confiável (RDC-arq) com suas plataformas (Archivematica e Atom) instalados em* infraestrutura de Nuvem Pública do PJERJ *foi* desenvolvido como software livre, gratuito e de código aberto, projetado para manter os dados em padrões de preservação digital e o acesso em longo prazo, além de atender aos *requisitos de confiabilidade do sistema.*

*Rio de Janeiro, 31 de agosto de 2022.*

Virna Amorim Diretora Geral de Tecnologia da Informação e Comunicação de Dados (DGTEC) Responsável da área de tecnologia da informação

Rent Wom Sim

Renato Warwar Silva Diretor do Departamento de Infraestrutura de Tecnologia da Informação e Comunicação de Dados (DEINF) Técnico de atividade judiciária e programador de informática

Marcio Ponaldo Vuta Teixer

Diretor do Departamento de Gestão de Acervos Arquivísticos (DEGEA) Gestão de Documentos e Arquivos

Maria Rosa Torres Susana

Chefe do Serviço de Gestão de Instrumentos Arquivos e Apoio aos Arquivos Correntes (SEGIA) Arquivista